# **DIGITUS**

# **Emulador HDMI EDID**

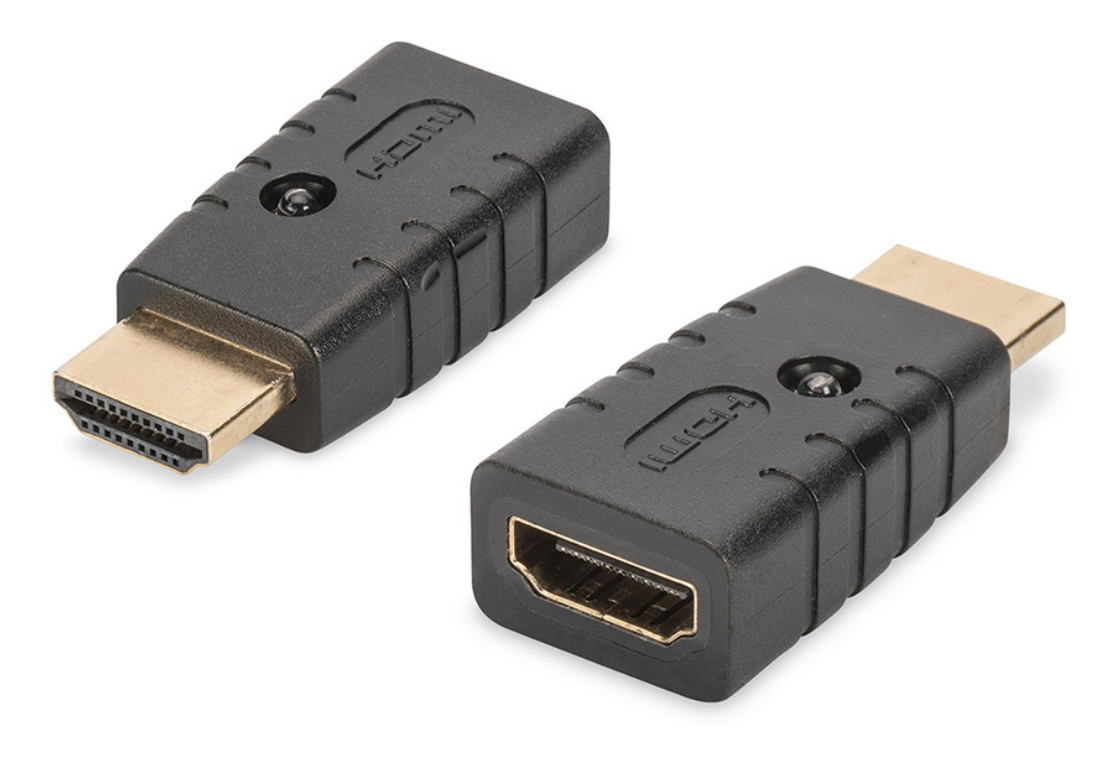

**Manual**  DA-70466

El emulador HDMI EDID 4K de Digitus emula de forma continua un monitor HDMI conectado, de modo que, en caso de interrupción de la conexión, la señal no cambia ni se interrumpe. Dispone de datos EDID predeterminados (resolución/temporización) que encontrará en el manual de instrucciones. Si faltan los datos EDID de un único monitor o pantalla, éstos pueden leerse y clonarse de forma rápida y sencilla con la función de clonación. El emulador es compatible con resoluciones de hasta UHD 4K2K/60 Hz. El emulador ofrece una solución ideal en aplicaciones con extensores, duplicadores, conmutadores o convertidores HDMI.

## **Contenido del paquete**

- Emulador EDID HDMI 4K
- Manual

## **Aplicación**

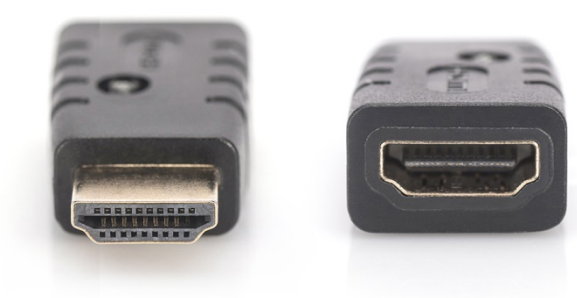

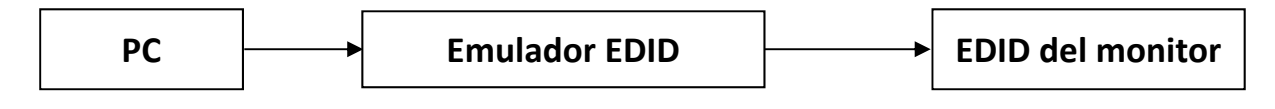

#### **Activar modo de copia de seguridad:**

Conéctelo al PC con el puerto macho. El puerto hembra se conecta al monitor/TV y se desconecta una vez. El emulador activará el modo de copia de seguridad y el led del emulador comienza a parpadear.

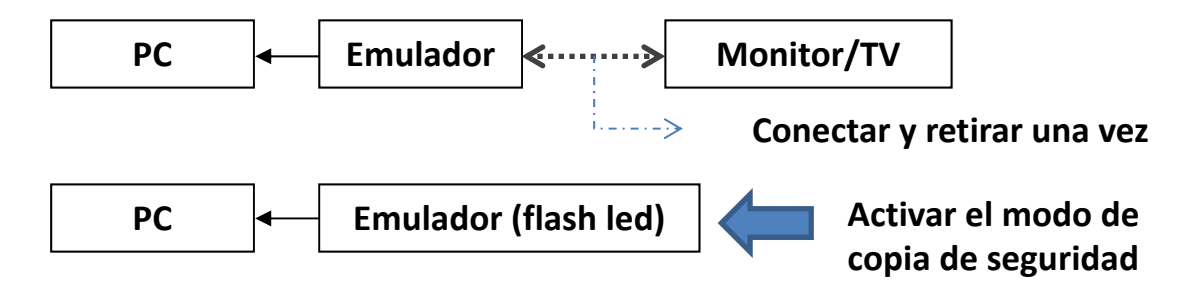

#### **Cuando el modo de copia de seguridad está activado. Hay 2 modos para seleccionar:**

A. El emulador copia los EDID del monitor

Cuando el modo de copia de seguridad se active (parpadeo led), conecte el monitor/TV al puerto hembra del emulador, los EDID del emulador copiarán los EDID del monitor/TV.

B. Recuperación de EDID del emulador

Cuando el modo de copia de seguridad se active y el puerto hembra del emulador permanezca vacío durante 10 segundos, los EDID del emulador recuperarán la configuración de fábrica.

#### **Recuperación de EDID a configuración de fábrica:**

Operación de socio B: Active el modo de copia de seguridad (parpadeo led), mantenga el puerto hembra del emulador vacío y espere 10 seg. Los datos EDID del emulador recuperarán la configuración de fábrica.

#### **Resolución EDID predeterminada:**

#### **Bloque VESA**

Tiempos establecidos I

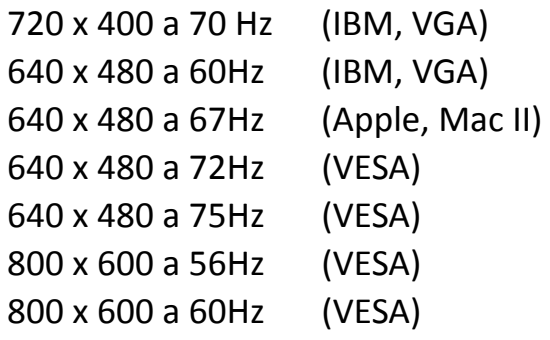

#### Tiempos establecidos II

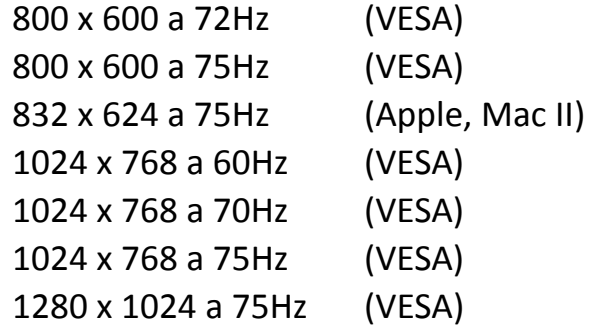

#### Tiempos del fabricante

1152 x 870 a 75Hz (Apple, Mac II)

#### **Tiempos estándar**

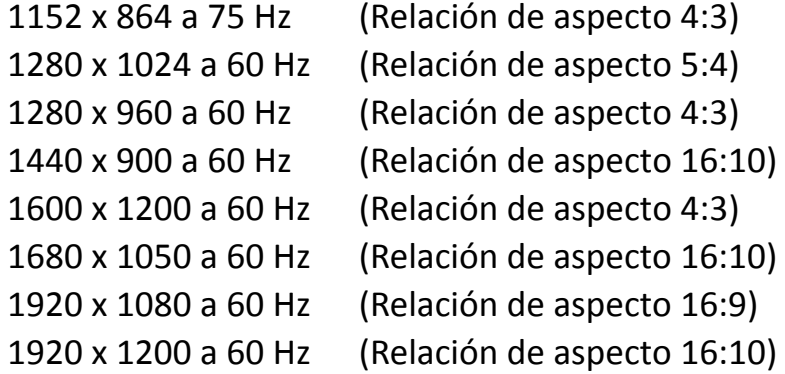

#### **Tiempo detallado**

(1920 x 1080 a 60 Hz) (3840 x 2160 a 30 Hz)

#### **Bloque CEA**

3840 x 2160p a 60 Hz 3840 x 2160 a 24 Hz Relación de aspecto 16:9 1920 x 1080p a 59,94/60 Hz – HDTV (16:9, 1:1) 1920 x 1080i a 59,94/60 Hz – HDTV (16:9, 1:1) 1280 x 720p a 59,94/60 Hz – HDTV (16:9, 1:1) 720x480p a 59,94/60 Hz – EDTV (16:9, 32:27) 720x480p a 59,94/60 Hz – EDTV (4:3, 8:9) 640 x 480p a 59,94/60 Hz – EDTV  $(4:3, 1:1)$ 720 x 576p a 50 Hz – EDTV (4:3, 16:15) 720 x 576p a 50 Hz – EDTV (16:9, 64:45) 1280 x 720p a 50Hz – HDTV (16:9, 1:1) 1920 x 1080i a 50Hz – HDTV (16:9, 1:1) 1920 x 1080p a 50 Hz – HDTV (16:9, 1:1) 1440 x 480p a 59,94/60 Hz  $(4:3, 4:9, 8:9<sup>3</sup>)$ 1440 x 480p a 59,94/60 Hz (16:9, 16:27 o 32:27³) 1440 x 576p a 50 Hz  $(4:3, 8:45, 0.16:15^3)$ 1440 x 576p a 50 Hz (16:9, 32:45 o 64:45<sup>3</sup>)

720 (1440) x 480i a 59,94/60 Hz – SDTV (4:3, 8:9) 720 (1440) x 480i a 59,94/60 Hz – SDTV (16:9, 32:27) 720 (1440) x 576i a 50 Hz – SDTV (4:3, 16:15) 720 (1440) x 576i a 50 Hz – SDTV (16:9, 64:45)

```
2560 x 1440 a 60 Hz Relación de aspecto 16:9 
1920 x 1200 a 60 Hz Relación de aspecto 16:9 
1920 x 1080 a 60 Hz Relación de aspecto 16:9
```